# Quick Installation Guide ARC-1330 Series PCIe 3.0 & 12Gb/s SAS Host Adapters

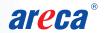

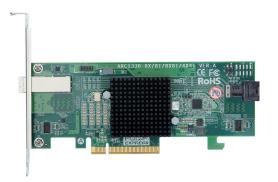

Thank you for purchasing the ARC-1330 series host adapters as your data storage subsystem. This quick installation guide gives simple step-by-step instructions for installing and configuring the host adapters.

For more information about any topic covered in this guide, please download user manual from the website for detailed information.

Areca Website - Download Center: https://www.areca.com.tw/support/downloads.html

# About ARC-1330 Series

ARC-1330 series host adapters provide a blazing-fast storage connectivity solution with enhanced reliability and performance and a wide variety of internal and external connector configurations to support any application and tiered storage solution.

The SAS host adapters enable large-scale direct attach storage (DAS) arrays through external 12Gb/s ports, driving up to 128 end-point devices for SFF-8644 connector. With connectivity options including 8-internal ports, 4-internal/4-external, and 8-external ports, ARC-1330 series PCIe 3.0 12Gb/s SAS host adapters are ideal for large capacity external server storage RAID and no-RAID enclosure.

| 12Gb/s SAS Host Adapter |                                           |                              |              |
|-------------------------|-------------------------------------------|------------------------------|--------------|
| Model Name              | ARC-1330-8i                               | ARC-1330-4i4x                | ARC-1330-8x  |
| Host Bus Type           | PCIe 3.0 x8 Lanes                         |                              |              |
| RAID Level              | Non-RAID                                  |                              |              |
| Form Factor             | MD2 Low Profile                           |                              |              |
| Drives Support          | 128 X 3Gb/s, 6Gb/s SATA/SAS or 12Gb/s SAS |                              |              |
| Connector               | 2 x SFF-8643                              | 1 x SFF-8643<br>1 x SFF-8644 | 2 x SFF-8644 |
| Direct Attach           | Yes                                       |                              |              |
| Dimension               | 167 X 64 mm                               |                              |              |

#### To install the ARECA® 12Gb/s SAS HBA, follow these steps:

# Step 1. Unpack the Host Adapters

Unpack and remove the ARC-1330 host adapters from the package. Inspect it carefully, if anything is missing or damaged, contact your local dealer.

# Step 2. Power PC/Server Off

Turn off computer and remove the AC power cord. Remove the system's cover. For the instructions, please see the computer system documentation.

#### Step 3. Install the 12Gb/s SAS Host Adapters

To install the 12Gb/s SAS host adapter, remove the mounting screw and existing bracket from the rear panel behind the selected PCle 3.0 slot. Align the gold-fingered edge on the card with the selected PCle 3.0 slot. Press down gently but firmly to ensure that the card is properly seated in the slot. Then, screw the bracket into the computer chassis. ARC-1330 series SAS adapters require a PCle 3.0 x8 slot for better performance.

### Step 4. Install Cable

You can connect the end devices to each other through direct cables or through the SAS expander/backplane connections. The SAS host adapters support daisy-chain expansion up to 128 end point devices through SAS expander enclosures. Depending on your HBA model and application requirements, you can choose the SAS cables for internal or external storage devices. Refer to the ARC-1330 user manual on the website for detailed information about the SAS cables.

# Step 5. Power up the System

Thoroughly check the installation, reinstall the computer cover, and reconnect the power cord cables. Turn on the power switch at the rear of the computer (if equipped) and then press the power button at the front of the host computer.

#### Step 6. Run the Host BIOS Setup Manager

The Host\_BIOS setup utility is used to manage your ARC-1330 series SAS adapter and the devices attached to it. It includes a set of tools for viewing and modifying adapter properties, and viewing disk drive properties.

### Step 7. Install Host Adapters Driver

You must install the adapter driver for operating under broad operating system. Download the adapter driver from Areca website ( <a href="https://www.areca.com.tw/support/downloads.html">https://www.areca.com.tw/support/downloads.html</a> ) and install it on the system.

## For a new system:

- Driver installation usually takes places as part of operating system installation. In an existing system:
- To install the host adapters driver into the existing operating system.

If you need more detail information, please download user manual from the website below:

- https://www.areca.com.tw/products/nonraid\_1330.html
- https://www.areca.com.tw/support/downloads.html

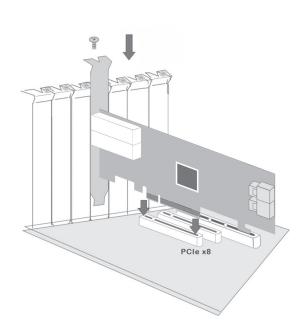